Created for Sielco by www.teleconsulting.eu

ੇ

ੱਨ ৳

Created f

**ONELECONSULTING** 

긠

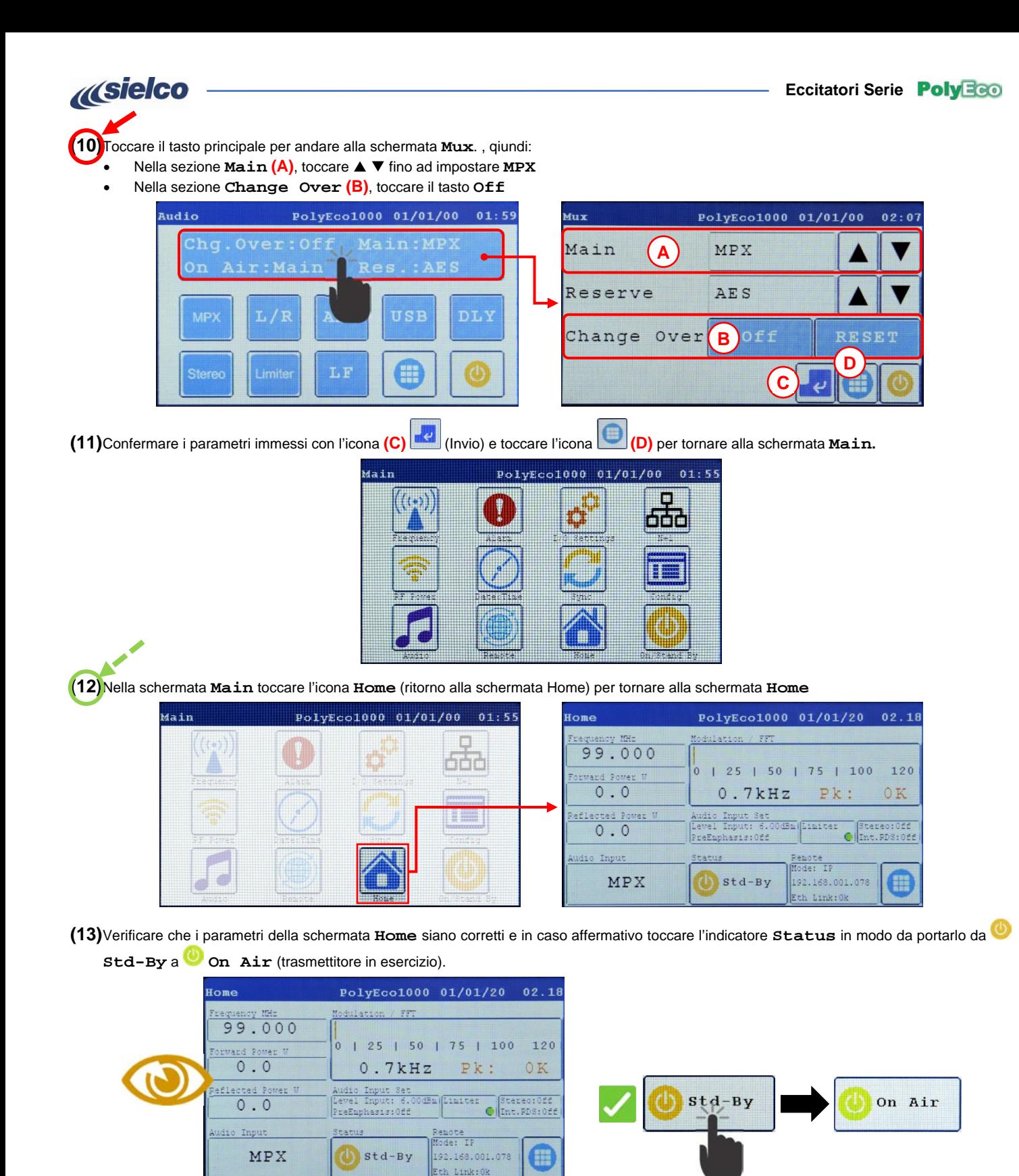

**Sielco Srl Via Toscana, 57/59 - 20090 - Buccinasco (MI) Tel. +39-02-45713300 Fax +39-02-45713351 e-mail: info@sielco.org - pec: sielco@pec.it - www.sielco.org**

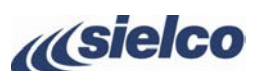

# **GUIDA RAPIDA DI INSTALLAZIONE**

### **SICUREZZA INNANZITUTTO**

- **(B)** Assicurarsi che l'interruttore di accensione **POWER** sia su **O** (spento).
- **(C)** Collegare il sistema di terra alla presa di terra  $\overline{\bigoplus}$
- **• Questa guida non assolve a tutte le prescrizioni e funzioni indicate del manuale e non si sostituisce ad esso. • L'impianto elettrico al quale collegare l'apparato deve essere a norma. •**Prima di collegare o utilizzare l'apparecchio, o eseguire manutenzione, leggere attentamente le istruzioni<br>Contenute nel manuale d'uso nell'ordine in cui sono scritte. Il manuale può essere scaricato dal nostro sito ( **tramite il codice QR o il link a lato. • L'installazione l'utilizzo e la manutenzione di questo apparecchio vanno fatte solo da parte di tecnici qualificati. •L'uso e l'installazione impropria di questo apparecchio potrebbe causare danni anche di grave entità a cose e**
- **persone. • Osservare sempre le leggi e le normative sull'uso dei trasmettitori broadcast in vigore nell'area geografica in cui ci si trova.**

### **COMANDI E CONNETTORI**

## **Le immagini sottostanti raffigurano il fronte e il retro di PolyEco con il pannello di controllo e i relativi comandi e connettori.**

Fare riferimento alla seguente figura:

**(A)** Collegare il connettore di uscita **RF OUTPUT 50 OHM** (N sulle versioni fino a 300 W e 7/16" su quelle oltre 300W) a una antenna idonea tramite cavo coassiale schermato da 50 Ohm di buona qualità dotato dei connettori appropriati.

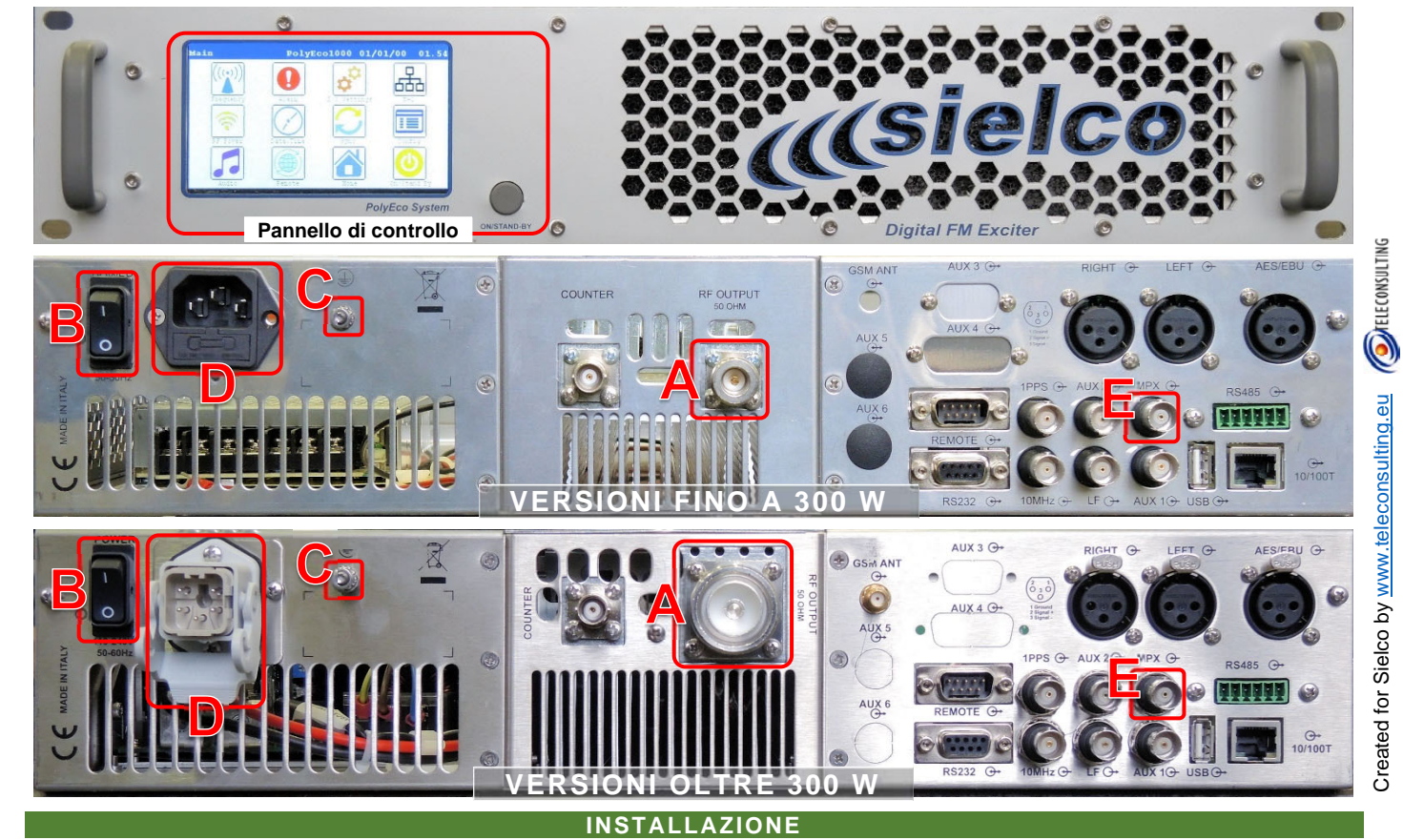

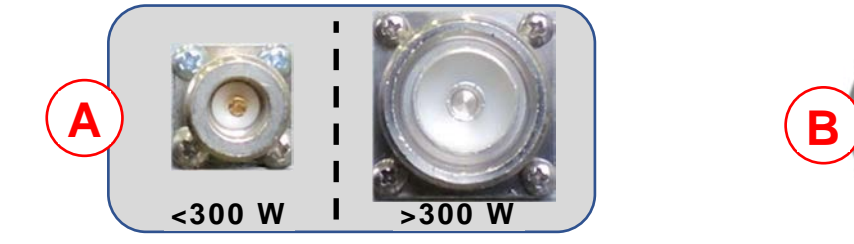

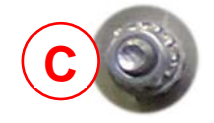

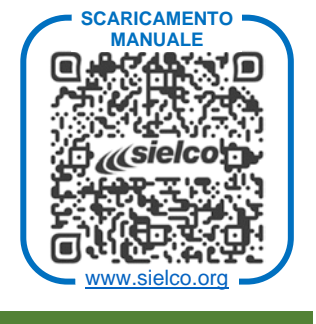

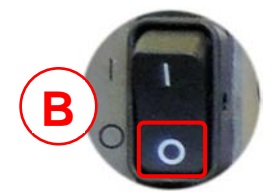

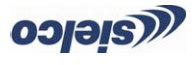

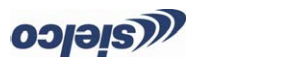

. **MPX** Collegare il connettore di ingresso di modulazione **(E) Concession i la portant collegament and accenders** l'apparecchio portando l'interruttore liberatione non power su l (acceso).

Created for Sielco by www.teleconsulting.eu

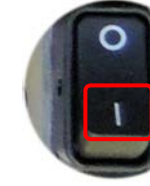

 $\bigcirc$ 

che most also we chere most parametries and the most in display the most performance of unit display the setten in display the setten per anong the control of the per quality in display most is also we define the control o principali/frequenza, potenza, modulazione, ecc.). L'esatto ottede identificato nel campo indicato dalla freccia (in tutte le schermate).

EECONS

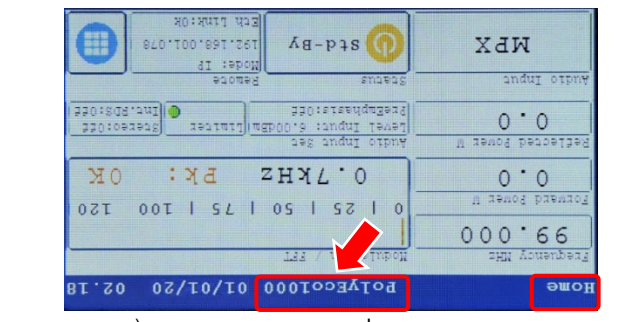

훍

**REGOLAZIONE PARAMETRI PRINCIPALI** 

ల్ల

(1) Accertarsit on a istatution and the property. In tal caso algorithm of C3) Se invece mostra **On Air** Airson and indication in

 $\overline{O}$ 

ਨੂੰ

Collegare il connettore di alimentazione CA a una presa idonea. **(D)** 

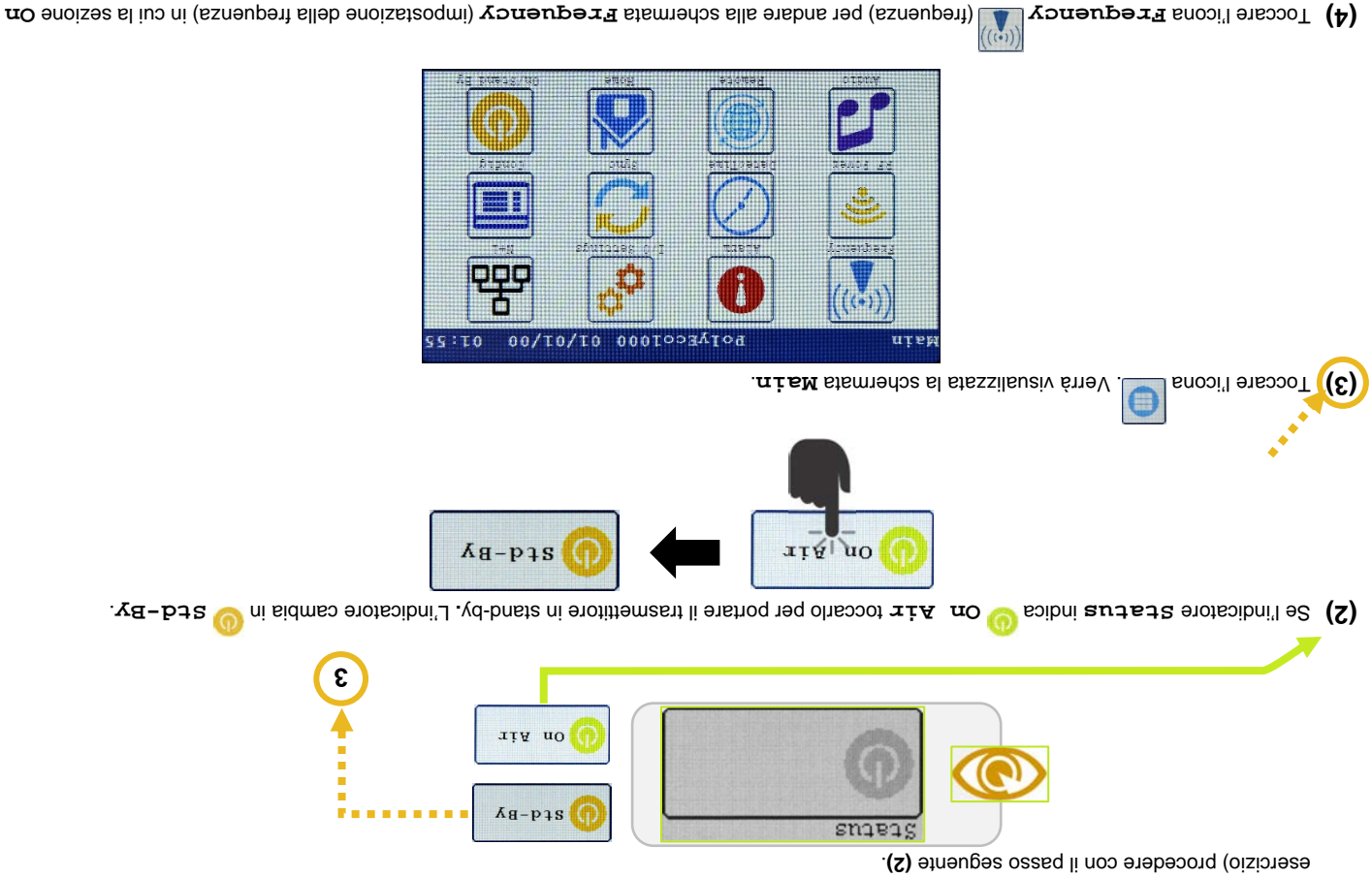

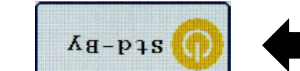

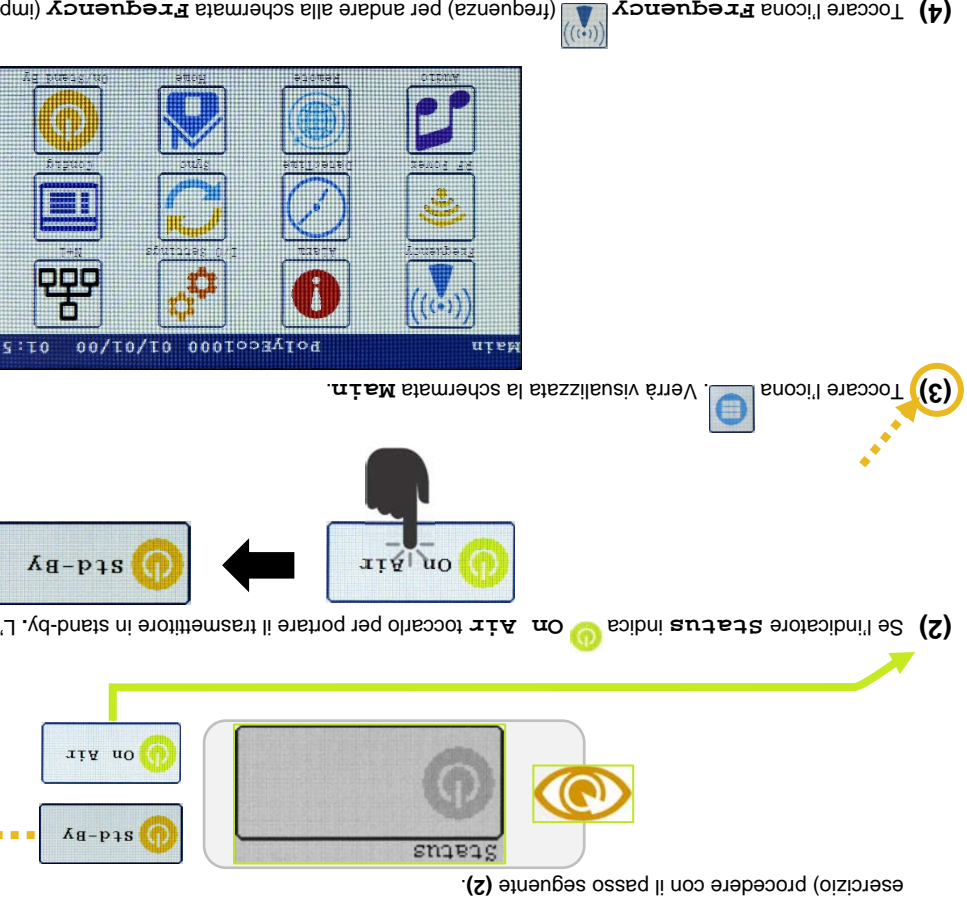

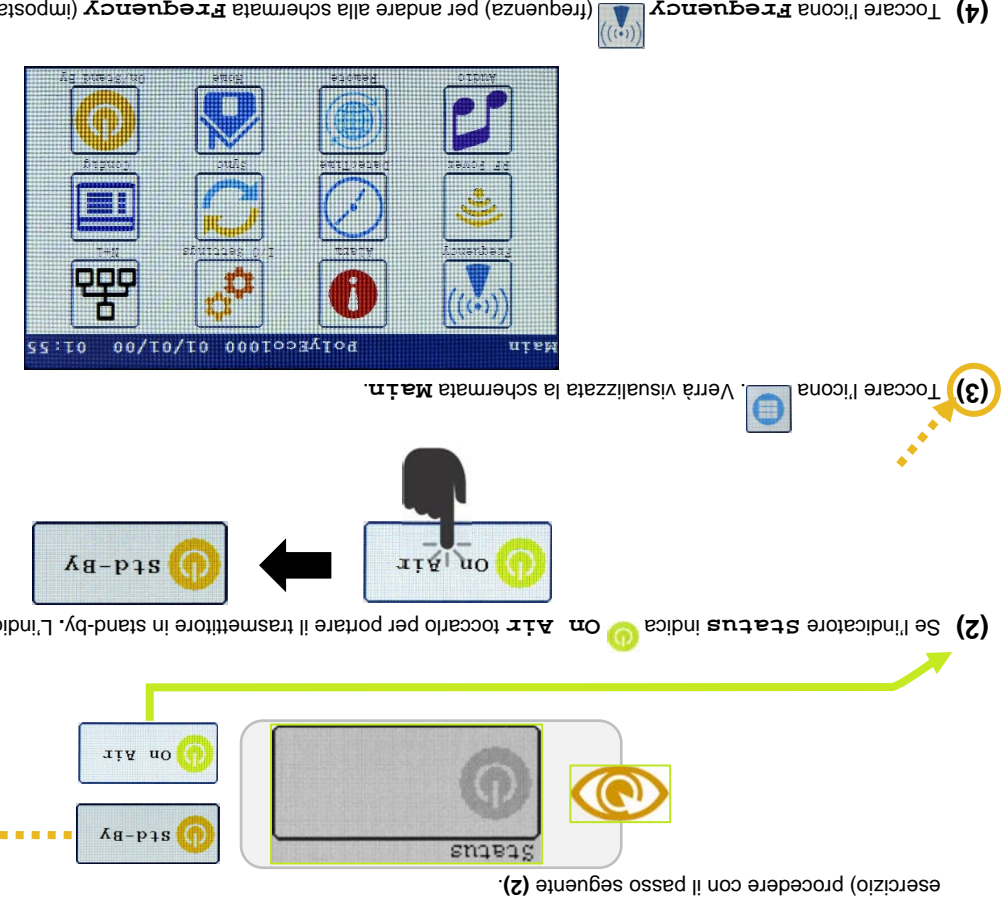

**300 W**

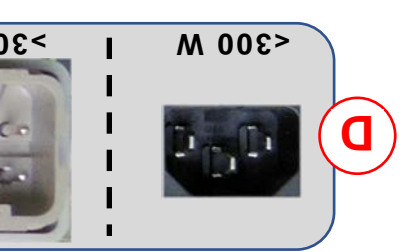

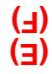

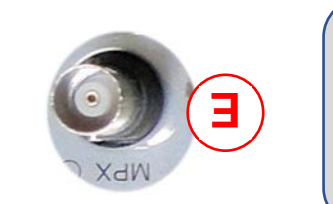

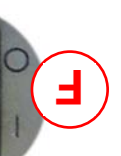

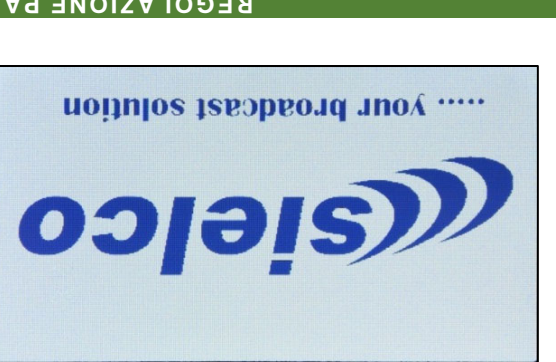

Created for Sielco by www.teleconsulting.eu

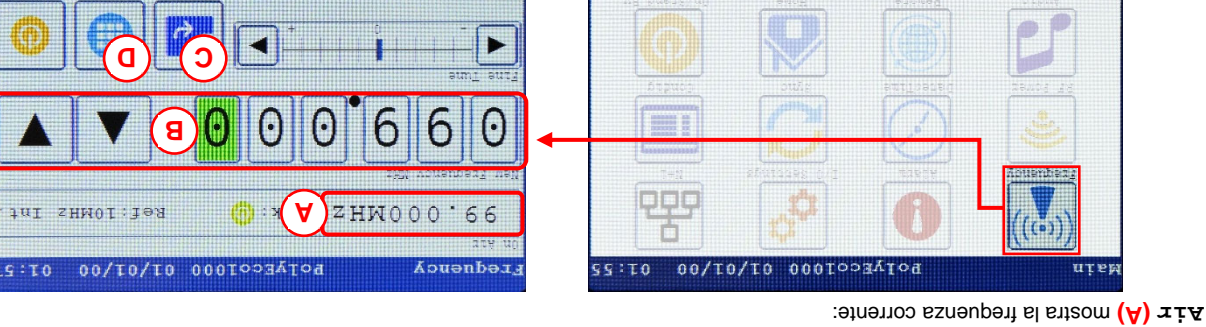

**El ensmiencO**. ▼ e ▲ itast i noo shisidmeo e ensinsv ab axneupent alleb antio snuozaio ensoot (B) xHM YondeuperT weM enoisea alleV (C)

*Maina ella schermata de l'ella scare l'iconal e formata de la schermata de la schermata de la schermata de la schermata de la schermata de la schermata de la schermata de la schermata de la schermata de la schermata de l* 

(6) endistrational **Reditioners** Tower Power (potenze alla schermata alla schemata Bower<br>
Reditional Schermata Reditioners and the product alleger and  $\theta$ ) and  $\theta$  is chermate alleger and  $\theta$ mostra la potenza corrente come **New executor (A) New Reporter** corrente.

(impostazione audio) in cui il tasto **Audio** (impostazioni audio) per andare alla schermata **Audio** toccare l'icona **Main** Nella schermata **(8)** 

- **Chg. Over: Off**
- **Main: MPX On Air: Main**

. (St) ossed le tremetterib enshore stremental of 01) ossed etraupes li noo enabeoorq etraneitib é olos onu enons e2

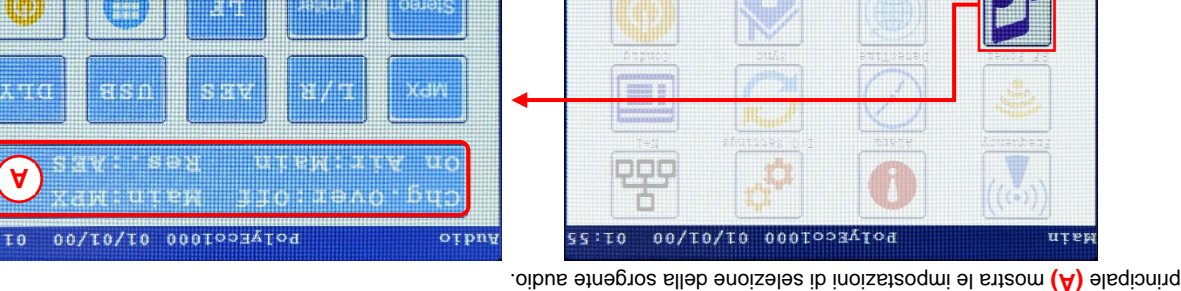

(9) Verificare se nel tasto principale i seguenti parametri come segue:

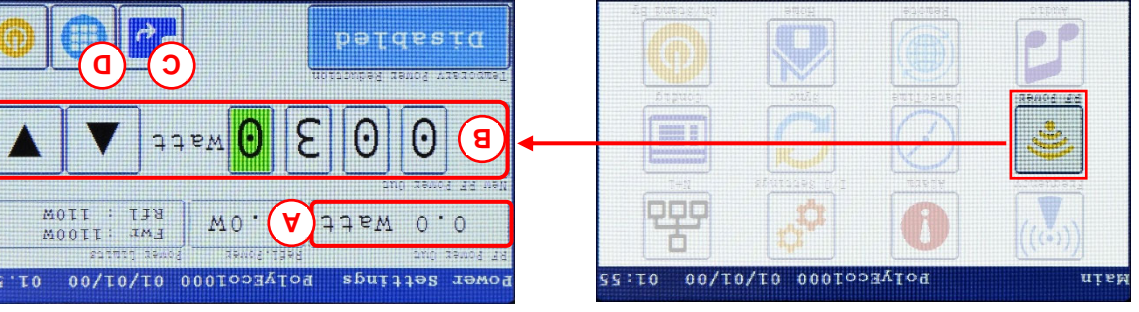

(7) Confermation of two strain in the danglerian content of the cambiar or cambiana con intervaluent of two section of the section of the section of the section of the section of the section of the section of the section

**. The Main** exercise of  $\frac{d}{d}$  (Invio) e toccare l'icona  $\frac{d}{d}$  (**Q)** potenza con la fotenza Main and  $\frac{d}{d}$ 

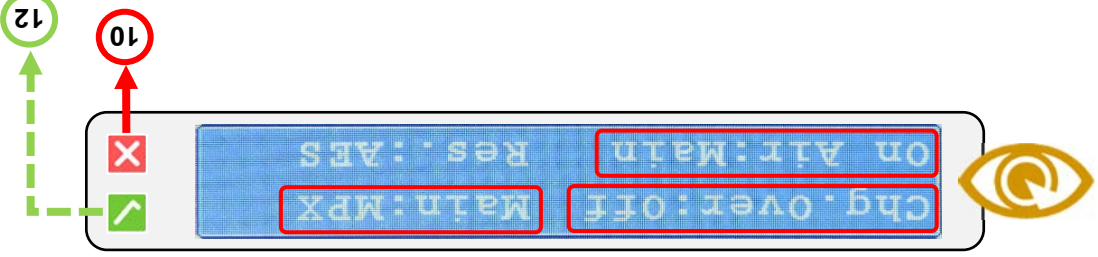